# **Fotograferen in RAW Digitale fotografie in perfectie**

Wessel Sijl

Ondanks de massale verkoop van digitale systeemcamera's, uitgebreide hybride of highend compactcamera's wordt soms slechts een beperkt deel van de mogelijkheden van de camera gebruikt. En dat is jammer. In de meeste gevallen blijkt een camera veel meer kwaliteit te herbergen dan menig camerabezitter vermoedt. Een van de manieren om het uiterste aan kwaliteit er uit te halen, is het fotograferen in RAW.Vaak wordt gedacht dat dit moeilijk is en qua fotobewerking meer tijd tijd kost. Dat valt gelukkig erg mee. En eenmaal kennis gemaakt met de mogelijkheden en de kwaliteit die je kunt behalen, zal nog maar zelden worden gefotografeerd in JPG.

### Wat is RAW?

RAW is het Engelse woord voor ruw. Dat wil zeggen dat na het maken van de op‐ name de ruwe data van de beeldsensor worden opgeslagen op de geheugen‐ kaart. Het zijn dus onbewerkte op‐ namen; de processor in de camera heeft er geen 'beeld' van gemaakt; bewerkin‐ gen alsmede kleurinterpolatie vinden la‐ ter (op de pc) plaats. Er wordt op de pc een zichtbaar beeld van gemaakt met behulp van een speciaal programma, de zogenaamde RAW‐converter. Na deze omzetting volgt, desgewenst, de verde‐ re 'make up' van de foto, met een foto‐ bewerkingsprogramma, zoals Photoshop, Paint Shop Pro, GIMP, enzo‐ voort.

## Waarom fotograferen in RAW?

De belangrijkste reden om in RAW te fo‐ tograferen is dat alle beschikbare beeldinformatie wordt behouden. Dat betekent concreet meer (behoud van) kwaliteit, zoals een rijke toonschaal en hoog dynamisch bereik. En omdat het beeld niet door de processor van de camera wordt samengesteld, bepaalt de maker, en dus niet het cameraprotocol, hoe de foto wordt verwerkt in JPG, TIF of ander formaat.

Een voorbeeld om dat visueel voor te stellen: een opname met een lichte lucht, verwerkt in de camera tot JPG, zal snel resulteren in een foto met een 'uitgevreten' witte lucht, waar geen beeldinformatie meer in zit, en die dus ook niet meer kan worden hersteld. In het ruwe beeldmateriaal zit echter veel meer informatie, vaak genoeg om de lucht toch nog een stuk realistische doortekening te geven. Dat kan met de RAW‐converter prachtig worden geaccen‐ tueerd.

## Zie de voorbeelden.

De foto hieronder (een stadje aan de Rijn in Duitsland) is gemaakt en opgesla‐ gen als een JPG. Het ziet er op het eers‐ te gezicht redelijk uit, maar de foto nader bestuderend – ik hoop dat de druk‐ werkkwaliteit in de SofwareBus afdoen‐ de is om dit te tonen – zie je dat het geheel niet helemaal lekker zit. De wit‐ balans zat er iets naast (gefotografeerd met automatisch ingestelde witbalans,

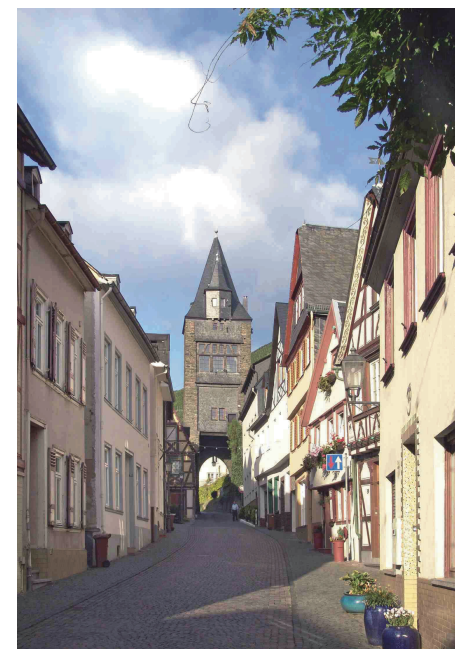

die dit licht op deze zonnige herfstoch‐ tend niet goed interpreteerde). Sommige delen van de lucht en onder‐ grond zien er daardoor wat paarsig uit. En verder zijn de lichtste delen van de lucht en de witte huizen volkomen 'uit‐ gevreten', zonder enige doortekening (die er wel degelijk was). Uiteraard is geprobeerd dit alles te corrigeren in het fotobewerkingsprogramma, maar al snel bleken de mogelijkheden uitgeput, bij gebrek aan beeldinformatie (waarvan bij opslaan in JPG zo'n 65% wordt weg‐ gegooid).

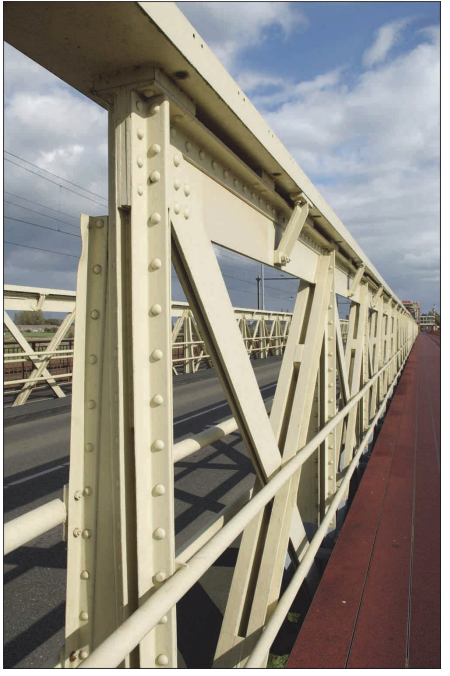

De foto hierboven (de oude brug over de IJssel bij Zutphen op een mooie middag in de herfst) is vastgelegd in RAW. Ik heb bewust voor dit voorbeeld gekozen omdat de (licht) omstandighe‐ den sterk overeen komen met de eerste foto. Hier kon met betrekkelijk snelle en eenvoudige ingrepen in de RAW‐ converter de witbalans iets worden ver‐ fijnd, de hoge en lage lichten wat fraai‐ er met elkaar in balans gebracht (maar met behoud van de dynamiek), en de lichtste delen van de lucht fraai doortekend, geheel naar de realiteit, zijn weergegeven. Ik had uiteindelijk ook geen behoefte meer om het verder te bewerken in het fotobewerkingspro‐

gramma, en de foto is opgeslagen in TIF. Er is alleen even snel een JPG'tje van ge‐ maakt ten behoeve van deze publicatie in de SoftwareBus.

Wat niet onbelangrijk is, en al met zo‐ veel woorden bij de voorbeeldopnamen is gemeld, is dat bepaalde fouten achter‐ af beter worden hersteld. Bijvoorbeeld de genoemde fout ingestelde witbalans. Kortom, het fotograferen in RAW is een betere (kwalitatieve) start bij het ver‐ der bewerken van foto's, en stelt je in staat om op 'ambachtelijke' en degelijke wijze in eigen regie de opname te be‐ werken: in de digitale donkere kamer!

Deze betere kwaliteitsbeheersing laat zich ook uitdrukken in technische de‐ tails. De RAW‐opnamen zijn beschikbaar met een kleurdiepte van 24 bit (8 bit per kleurkanaal), en de kleur en helder‐ heid kunnen in de RAW‐converter worden aangepast bij een kleurdiepte van 16 bit. Dit houdt o.a. in dat in de RAW‐converter correcties van slechte op‐ namen (van bijvoorbeeld onderbelichte foto's) verder kunnen worden doorge‐ voerd, en kwaliteitsverlies later op‐ treedt; pas verschillende fasen later in vergelijking met bewerking van een JPG‐bestand.

## Een veelvoud aan RAW‐bestanden

Bijna elke zichzelf respecterende came‐ raproducent heeft zijn eigen RAW‐ formaat ontwikkeld. Soms zelfs meer soorten per merk. Inmiddels is dat, alle producenten samen beschouwd, een he‐ le waslijst.

Bekende RAW‐bestanden zijn (lijst niet volledig):

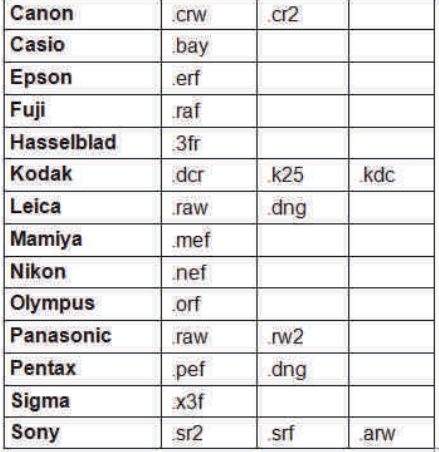

Om toch tot een standaardisatie te komen van RAW‐bestanden, heeft Ado‐ be het initiatief genomen tot het ontwik‐ kelen van een standaard RAW‐file: Adobe Digital Negative (.dng). Deze RAW‐standaard bestaand al een paar jaar, en wordt onder andere gebruikt door Leica en Pentax. Als een merk dat ondersteunt, wordt het veelal aange‐ boden naast de 'eigen' RAW‐file. Je kunt dan bij het instellen van de camera ook instellen met welk RAW‐formaat de data moeten worden weggeschreven.

Indien de voorkeur is om ruwe op‐ namegegevens met deze nieuwe standaard op te slaan, terwijl de came‐ ra niet beschikt over die optie, dan kan dit desgewenst achteraf op de pc worden geconverteerd. Adobe biedt daarvoor een gratis tool aan, die via de website van Adobe kan worden gedown‐ load.

#### Zoveel RAW‐bestanden, zoveel RAW‐converters

De camerafabrikanten ontwikkelen nog altijd de eigen RAW‐files, en leveren er veelal ook een eigen RAW‐converterpro‐ gramma bij. Soms worden deze mee‐ geleverde RAW‐converters in eigen beheer geprogrammeerd, maar vaak ook besteedt een camerafabrikant dat uit aan een softwarebouwer die zijn sporen heeft verdiend in de fotografie.

Tegenwoordig zijn er ook veel onaf‐ hankelijke leveranciers van RAW‐conver‐ ters. Soms stand‐alone functionerend, en soms geïntegreerd in of te koppelen aan een fotobewerkingsprogramma.

Enkele voorbeelden van RAW‐conver‐ ters, ingebouwd in fotobewerkingspro‐ gramma's (lijst niet volledig):

- ‐ Camera RAW (ingebouwd in Photo‐ shop)
- Lab voor RAW-gegevens (ingebouwd in PaintShop Pro)

Enkele voorbeelden van stand‐alone RAW‐converters van onafhankelijke pro‐ ducenten (lijst niet volledig):

‐ Apple Aperture (speciaal voor Apple)

- ‐ Adobe Lightroom
- Phase Capture One
- **Bibble**
- ‐ DXO

‐ Silkypix

## **SoftwareBus**

Er zijn trouwens ook heel interessante freeware (gratis) RAW‐converters, zo‐ als:

‐ UFRaw (dit programma kan stand‐ alone worden ingezet, maar kan ook worden geïntegreerd als plug‐in bij het fotobewerkingsprogramma GIMP) ‐ RAW Therapee

De verschillen in de geboden RAW‐ converters zijn fors. De producten van de onafhankelijke makers (waaronder ook de gratis versies) zijn vaak behoor‐ lijk compleet, met veel mooie moge‐ lijkheden. De meegeleverde converters (bij camera's of fotobewerkingspro‐ gramma's) kunnen verschillen van basic (met een aantal standaard opties) tot vrij uitgebreid.

De belangrijkste 'basic' bewerkingen die met RAW‐converters kunnen worden ge‐ daan, zijn:

- ‐ Aanpassing witbalans / kleurtempe‐ ratuur
- **Belichting**
- ‐ Schaduwen en hoge lichten
- ‐ Helderheid
- ‐ Contrast
- **Verzadiging**

Vele andere, verdergaande, aanpas‐ singsmogelijkheden kunnen per produ‐ cent flink verschillen.

Zulke toegevoegde opties kunnen zijn: ‐ Roteren van het beeld

- **Croppen**
- ‐ Specifieke omzettingen naar zwart‐ wit
- ‐ Corrigeren kussen‐ en tonvorming
- ‐ Corrigeren purple fringe
- ‐ Ruisonderdrukking

Om te illustreren wat er bij RAW‐ conversie kan worden bereikt, zie de voorbelden op de volgende pagina.

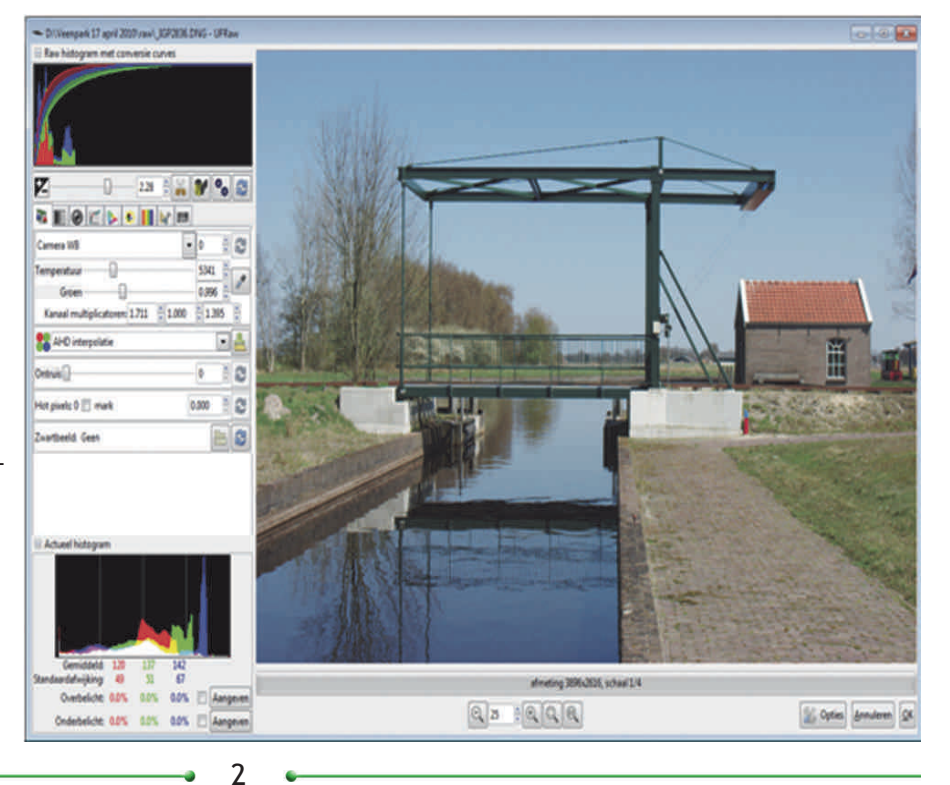

2011 2

## **SoftwareBus**

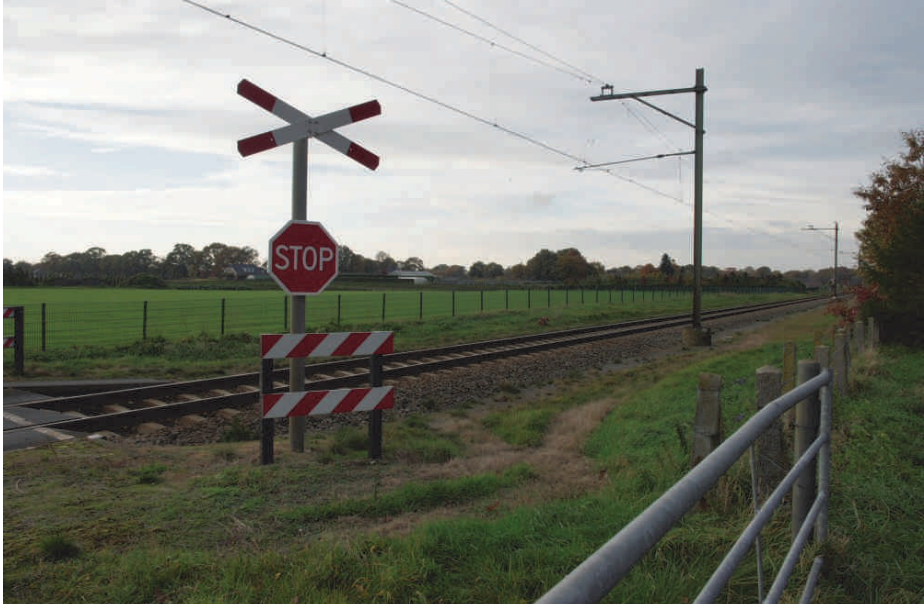

*De ruwe opname*

*De opname na enkele bewerking in de RAW‐converter. In het fotobewerkings‐ programma, een fase later, is alleen het perspectief iets (naar smaak) gecorrigeerd.*

#### RAW kan veel, maar is geen tovermiddel

Fotografie in RAW biedt veel, maar is desondanks geen vrijbrief om weinig kritisch erop los te fotograferen. On‐ danks goede correctiemogelijkheden met RAW‐converters, met minder kans op verlies van kwaliteit, is het verstan‐ dig om kritisch te fotograferen. Dat wil onder andere zeggen: de witbalans correct instellen, correct belichten en correct scherpstellen.

Verder is het goed, te bedenken dat een RAW‐converter veel fouten (zoals onderbe‐ lichting) alleszins goed kan corrigeren – beter dan een fotobewerkingsprogramma – maar desondanks geen tovermiddel is. Correcties bij RAW‐conversie kennen ook hun grenzen.

Ondanks deze niet onbelangrijke overwe‐ gingen is het aan te raden om toch zo‐ veel mogelijk bewerkingen, voorzover nodig, met de RAW‐converter te doen (al naar gelang welke opties de RAW‐ converter biedt) en de overige 'make up'

te doen met het vertrouwde fotobewer‐ kingsprogramma.

#### Kwaliteit van de start tot aan het eind van het bewerkingsproces

Kleurweergave: De kleurweergave bij het converteren van RAW‐bestanden is kritisch.

Om niet voor verrassingen komen te staan, is het verstandig om bij de RAW‐ converter dezelfde kleurruimte / hetzelfde kleurprofiel in te stellen als bij het fotobewerkingsprogramma. Opslaan als: de keten is zo sterk als de zwakste schakel. Als het 'ontwikkelen' van de foto in de RAW‐converter is ge‐ daan, wordt gevraagd in welk foto‐ formaat de foto mag worden opgeslagen. Het is aan te raden om deze op te slaan in het (verliesloze) TIF‐ formaat. Bij de uitleg met de foto‐ voorbeelden gaf ik dat al aan. De reden is dat de verdere 'make‐up' van de foto in het fotobewerkingsprogramma wordt gedaan (en bij een kwalitatief goede RAW‐conversie is de verleiding groot om

de foto nóg verder te verfraaien). In‐ dien de opname is opgeslagen in JPG, zal iedere keer dat de opname wordt geopend, bewerkt en weer wordt opge‐ slagen een stuk kwaliteitsverlies op‐ treden (en die verslechtering is zelfs degressief!). En het zou jammer zijn als de zorgvuldig verkregen bovenge‐ middelde fotokwaliteit zo teniet wordt gedaan. Zet de foto pas om in JPG (en bewaar zowel de RAW‐ als de bewerkte TIF‐file) zodra alle bewerkingen achter de rug zijn, omwille van presentatie op beeldscherm of beamer, of omwille van het (laten) printen van de foto.

Fotograferen in RAW smaakt al snel naar meer. Heel veel plezier en uitda‐ ging in de digitale doka!